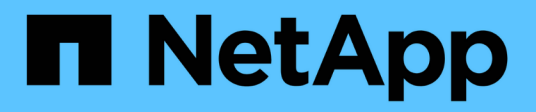

# 以採用陣列**LUN**的功能進行交換器分區**MetroCl uster**

ONTAP MetroCluster

NetApp September 06, 2024

This PDF was generated from https://docs.netapp.com/zh-tw/ontap-metrocluster/installfc/reference\_requirements\_for\_switch\_zoning\_in\_a\_mcc\_configuration\_with\_array\_luns.html on September 06, 2024. Always check docs.netapp.com for the latest.

# 目錄

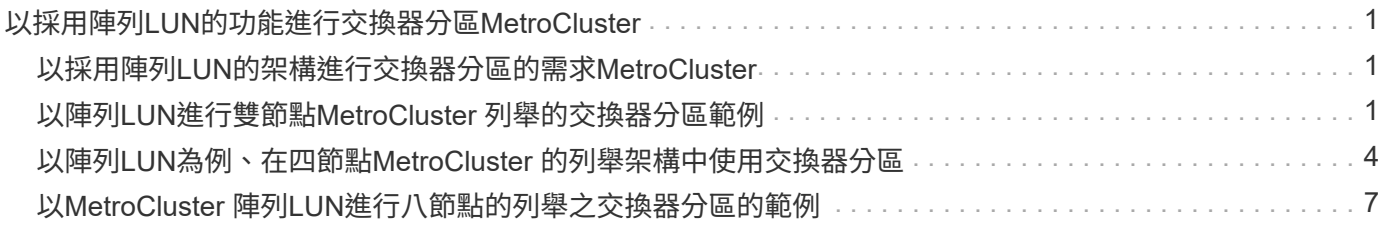

# <span id="page-2-0"></span>以採用陣列**LUN**的功能進行交換器分區**MetroCluster**

## <span id="page-2-1"></span>以採用陣列**LUN**的架構進行交換器分區的需求**MetroCluster**

在MetroCluster 使用含有陣列LUN的交換器分區時、您必須確保符合特定的基本需求。

下列是使用陣列LUN進行交換器分區MetroCluster 的需求:

• 此組態必須遵循單一啟動器至單一目標分區配置方案。MetroCluster

單一啟動器對單一目標分區可將每個區域限制為單一FC啟動器連接埠和單一目標連接埠。

- FC-VI連接埠必須跨網路分區端點對端點。
- 使用單一目標連接埠共用多個啟動器連接埠可能會導致效能問題。

同樣地、以單一啟動器連接埠共用多個目標連接埠、也可能導致效能問題。

- 您必須已執行基本的FC交換器組態、以供MetroCluster 選擇。
	- ["](https://docs.netapp.com/zh-tw/ontap-metrocluster/install-fc/task_fcsw_cisco_configure_a_cisco_switch_supertask.html)[手動設定](https://docs.netapp.com/zh-tw/ontap-metrocluster/install-fc/task_fcsw_cisco_configure_a_cisco_switch_supertask.html)[Cisco FC](https://docs.netapp.com/zh-tw/ontap-metrocluster/install-fc/task_fcsw_cisco_configure_a_cisco_switch_supertask.html)[交換器](https://docs.netapp.com/zh-tw/ontap-metrocluster/install-fc/task_fcsw_cisco_configure_a_cisco_switch_supertask.html)["](https://docs.netapp.com/zh-tw/ontap-metrocluster/install-fc/task_fcsw_cisco_configure_a_cisco_switch_supertask.html)
	- ["](https://docs.netapp.com/zh-tw/ontap-metrocluster/install-fc/task_fcsw_brocade_configure_the_brocade_fc_switches_supertask.html)[手動設定](https://docs.netapp.com/zh-tw/ontap-metrocluster/install-fc/task_fcsw_brocade_configure_the_brocade_fc_switches_supertask.html) [Brocade FC](https://docs.netapp.com/zh-tw/ontap-metrocluster/install-fc/task_fcsw_brocade_configure_the_brocade_fc_switches_supertask.html) [交換器](https://docs.netapp.com/zh-tw/ontap-metrocluster/install-fc/task_fcsw_brocade_configure_the_brocade_fc_switches_supertask.html)["](https://docs.netapp.com/zh-tw/ontap-metrocluster/install-fc/task_fcsw_brocade_configure_the_brocade_fc_switches_supertask.html)

#### 共享啟動器與共享目標支援**MetroCluster** 、可搭配陣列**LUN**進行支援

能夠共用指定的FC啟動器連接埠或目標連接埠、對於想要將所使用的啟動器或目標連接埠數目減至最低的組織 而言、非常實用。例如、預期在FC啟動器連接埠或目標連接埠上I/O使用量較低的組織、可能會偏好共用FC啟動 器連接埠或目標連接埠、而非將每個FC啟動器連接埠專用於單一目標連接埠。

不過、共用啟動器或目標連接埠可能會對效能造成不良影響。

#### 相關資訊

["](https://kb.netapp.com/Advice_and_Troubleshooting/Data_Protection_and_Security/MetroCluster/How_to_support_Shared_Initiator_and_Shared_Target_configuration_with_Array_LUNs_in_a_MetroCluster_environment)[如何在](https://kb.netapp.com/Advice_and_Troubleshooting/Data_Protection_and_Security/MetroCluster/How_to_support_Shared_Initiator_and_Shared_Target_configuration_with_Array_LUNs_in_a_MetroCluster_environment)[MetroCluster](https://kb.netapp.com/Advice_and_Troubleshooting/Data_Protection_and_Security/MetroCluster/How_to_support_Shared_Initiator_and_Shared_Target_configuration_with_Array_LUNs_in_a_MetroCluster_environment) [支援共享的啟動器和共享的目標組態中、在整個環境中使用陣列](https://kb.netapp.com/Advice_and_Troubleshooting/Data_Protection_and_Security/MetroCluster/How_to_support_Shared_Initiator_and_Shared_Target_configuration_with_Array_LUNs_in_a_MetroCluster_environment)[LUN"](https://kb.netapp.com/Advice_and_Troubleshooting/Data_Protection_and_Security/MetroCluster/How_to_support_Shared_Initiator_and_Shared_Target_configuration_with_Array_LUNs_in_a_MetroCluster_environment)

• 交換器分區可定義連接節點之間的路徑。設定分區功能可讓您定義特定ONTAP 的哪些陣列LUN可供特定的 作業系統檢視。

["](#page-2-2)[以陣列](#page-2-2)[LUN](#page-2-2)[進行雙節點](#page-2-2)[MetroCluster](#page-2-2) [列舉的交換器分區範例](#page-2-2)["](#page-2-2)

["](#page-5-0)[以陣列](#page-5-0)[LUN](#page-5-0)[為例、在四節點](#page-5-0)[MetroCluster](#page-5-0) [的列舉架構中使用交換器分區](#page-5-0)["](#page-5-0)

["](#page-8-0)[以](#page-8-0)[MetroCluster](#page-8-0) [陣列](#page-8-0)[LUN](#page-8-0)[進行八節點的列舉之交換器分區的範例](#page-8-0)["](#page-8-0)

## <span id="page-2-2"></span>以陣列**LUN**進行雙節點**MetroCluster** 列舉的交換器分區範例

交換器分區可定義連接節點之間的路徑。設定分區功能可讓您定義特定ONTAP 的哪些陣 列LUN可供特定的作業系統檢視。

您可以使用下列範例作為參考資料、以決定MetroCluster 使用陣列LUN來設定雙節點架構附加功能的功能區塊配

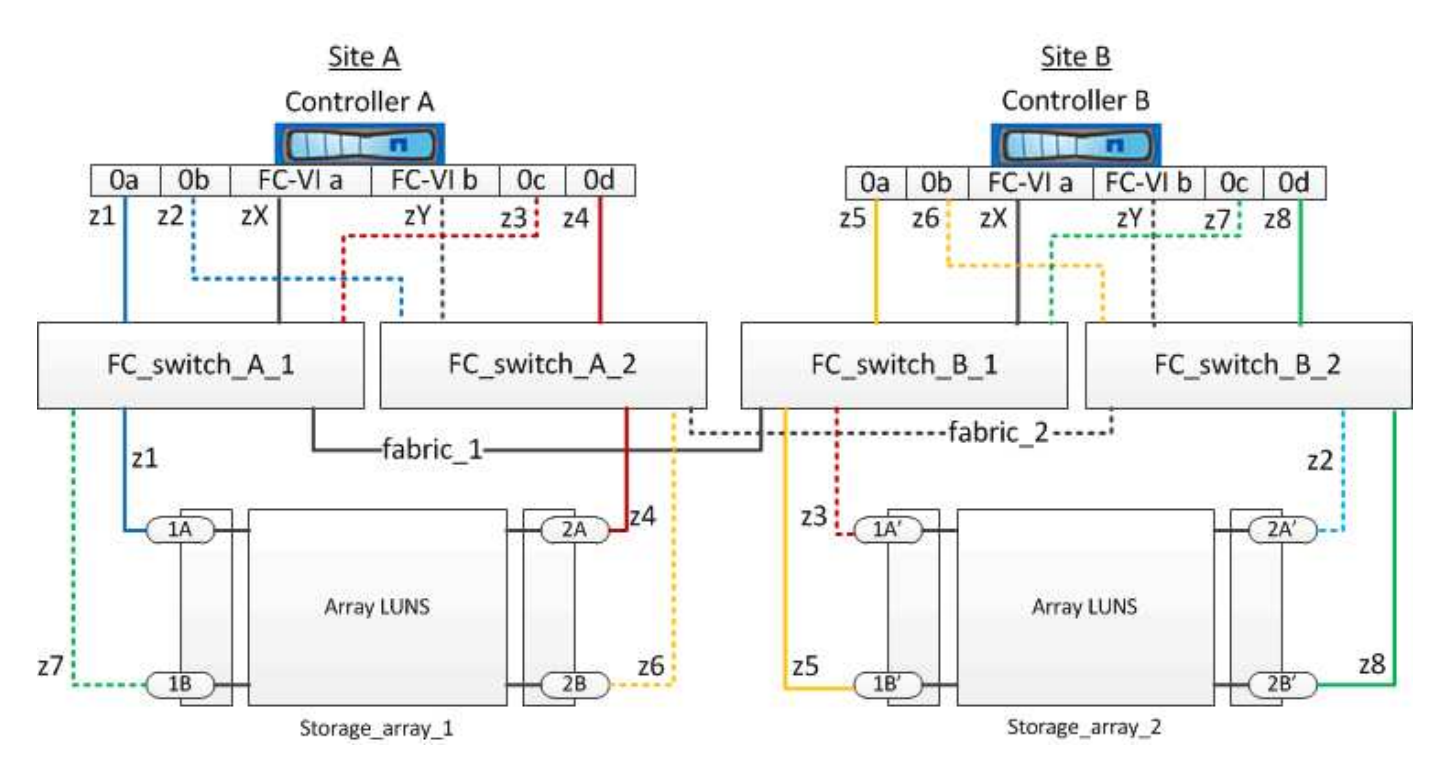

範例顯示MetroCluster 適用於整個過程的單一啟動器至單一目標分區。範例中的行代表區域、而非連線;每一行 都會以其區域編號標示。

在範例中、每個儲存陣列都會配置陣列LUN。大小相同的LUN會配置在兩個站台的儲存陣列上、SyncMirror 這 是不必要的。每ONTAP 個作業系統都有兩條路徑可通往陣列LUN。儲存陣列上的連接埠是備援的。

兩個站台的備援陣列連接埠配對如下:

- 站台A的儲存陣列:
	- 連接埠1A和2A
	- 連接埠1B和2B
- 站台B的儲存陣列:
	- 連接埠1A'和2A'
	- 連接埠1B'和2B'

每個儲存陣列上的備援連接埠配對會形成替代路徑。因此、連接埠配對的兩個連接埠都可以存取各自儲存陣列上 的LUN。

下表顯示圖示的區域:

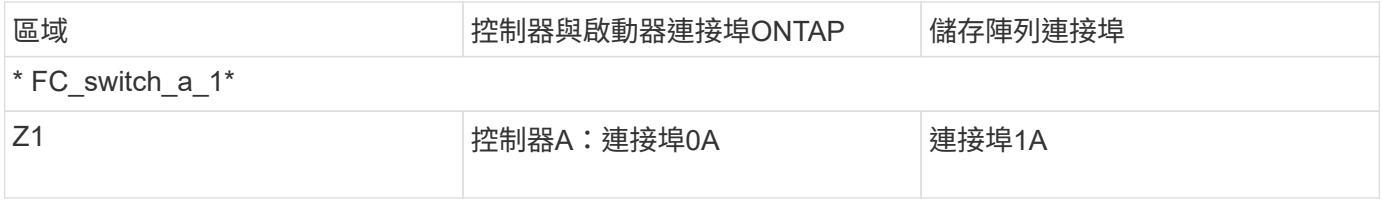

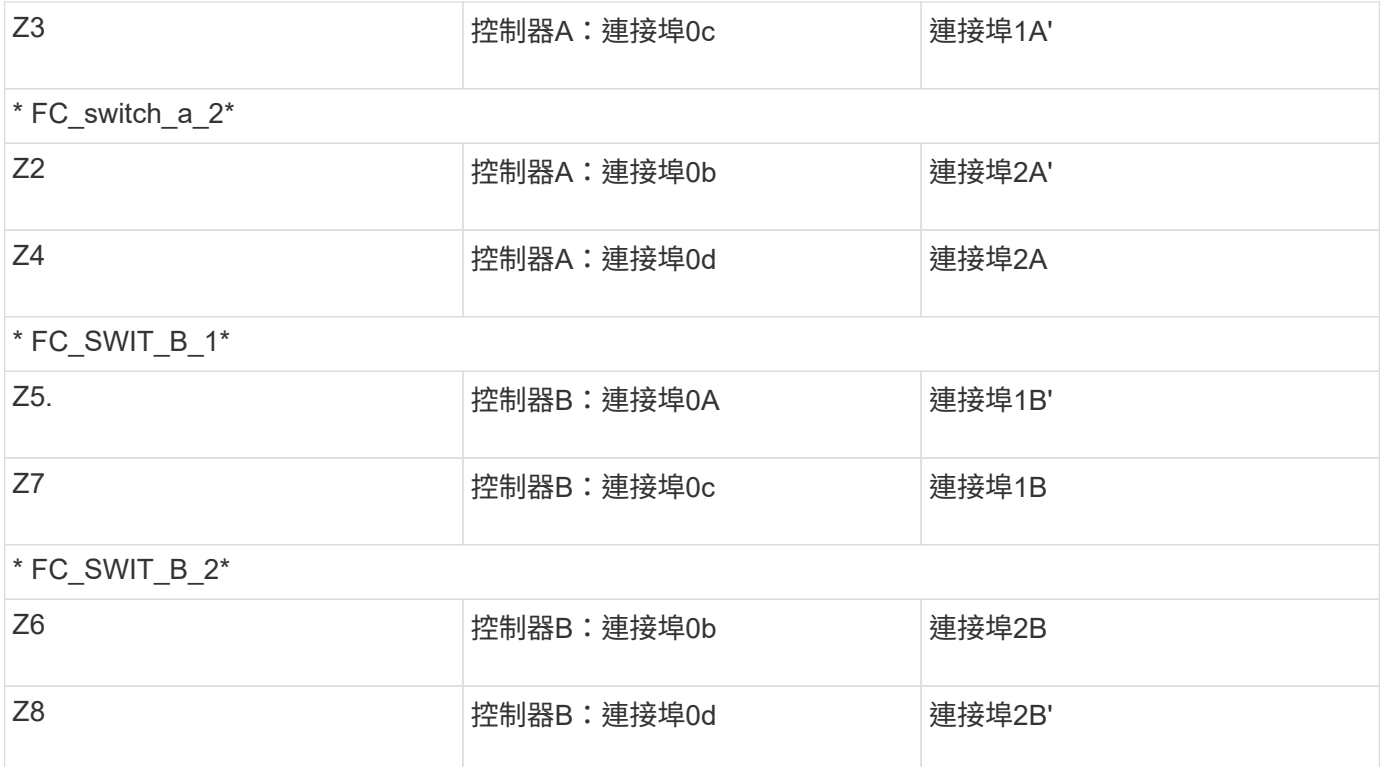

下表顯示FC-VI連線的區域:

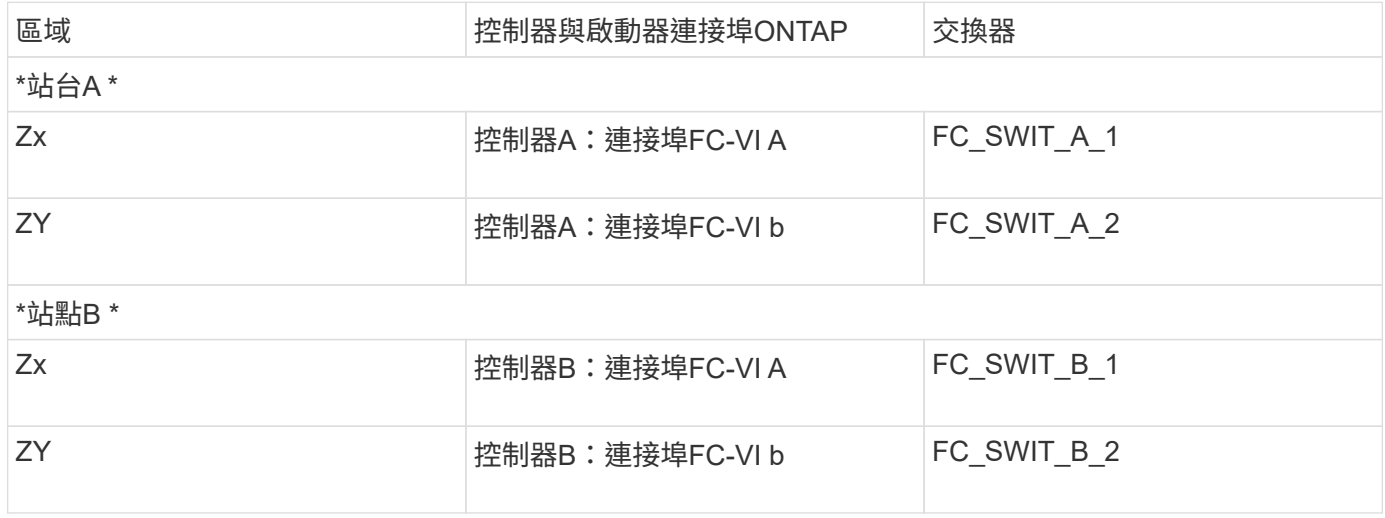

相關資訊

• 交換器分區可定義連接節點之間的路徑。設定分區可讓您定義特定ONTAP 的作業系統可檢視哪些陣列 LUN。

["](#page-2-1)[以採用陣列](#page-2-1)[LUN](#page-2-1)[的架構進行交換器分區的需求](#page-2-1)[MetroCluster"](#page-2-1)

["](#page-5-0)[以陣列](#page-5-0)[LUN](#page-5-0)[為例、在四節點](#page-5-0)[MetroCluster](#page-5-0) [的列舉架構中使用交換器分區](#page-5-0)["](#page-5-0)

• 在MetroCluster 使用含有陣列LUN的交換器分區時、您必須確保符合特定的基本需求。

["](#page-8-0)[以](#page-8-0)[MetroCluster](#page-8-0) [陣列](#page-8-0)[LUN](#page-8-0)[進行八節點的列舉之交換器分區的範例](#page-8-0)["](#page-8-0)

# <span id="page-5-0"></span>以陣列**LUN**為例、在四節點**MetroCluster** 的列舉架構中使用交換 器分區

交換器分區可定義連接節點之間的路徑。設定分區可讓您定義特定ONTAP 的哪些陣列LUN 可由特定的支援系統檢視。

您可以使用下列範例作為參考資料、以決定MetroCluster 使用陣列LUN進行四節點的列舉組態分區。範例顯 示MetroCluster 適用於整個功能組熊的單一啟動器至單一目標分區。下列範例中的行代表區域而非連線;每一行 都會以其區域編號標示:

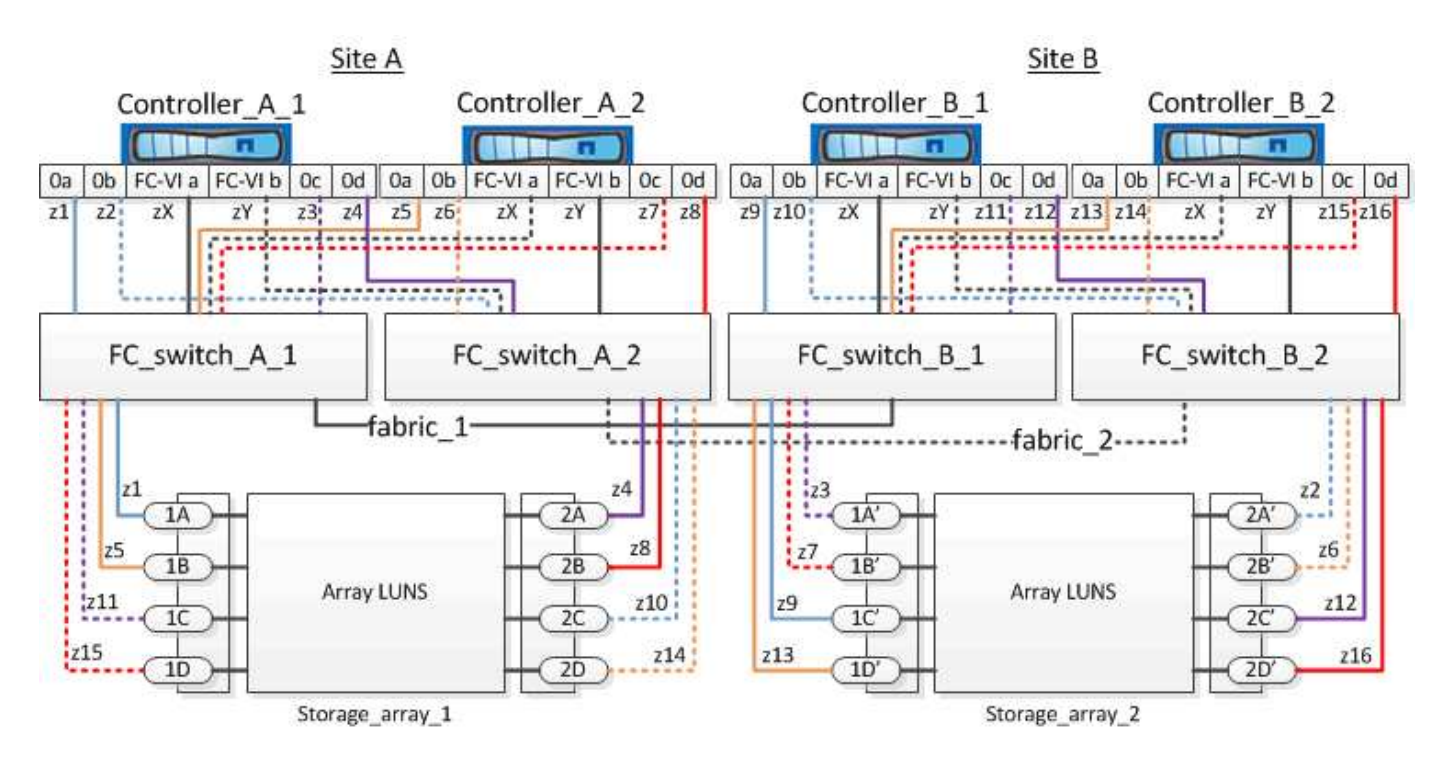

在圖例中、每個儲存陣列上都會配置陣列LUN以供MetroCluster 進行此組態。大小相同的LUN會配置在兩個站台 的儲存陣列上、SyncMirror 這是不必要的。每ONTAP 個作業系統都有兩條路徑可通往陣列LUN。儲存陣列上的 連接埠是備援的。

在圖例中、兩個站台的備援陣列連接埠配對如下:

- 站台A的儲存陣列:
	- 連接埠1A和2A
	- 連接埠1B和2B
	- 連接埠1C和2C
	- 連接埠一維和二維
- 站台B的儲存陣列:
	- 連接埠1A'和2A'
	- 連接埠1B'和2B'
	- 連接埠1C'和2C'
	- 連接埠1D'和2D'

每個儲存陣列上的備援連接埠配對會形成替代路徑。因此、連接埠配對的兩個連接埠都可以存取各自儲存陣列上 的LUN。

下表顯示此範例的區域:

### **FC-switch\_a\_1**的區域

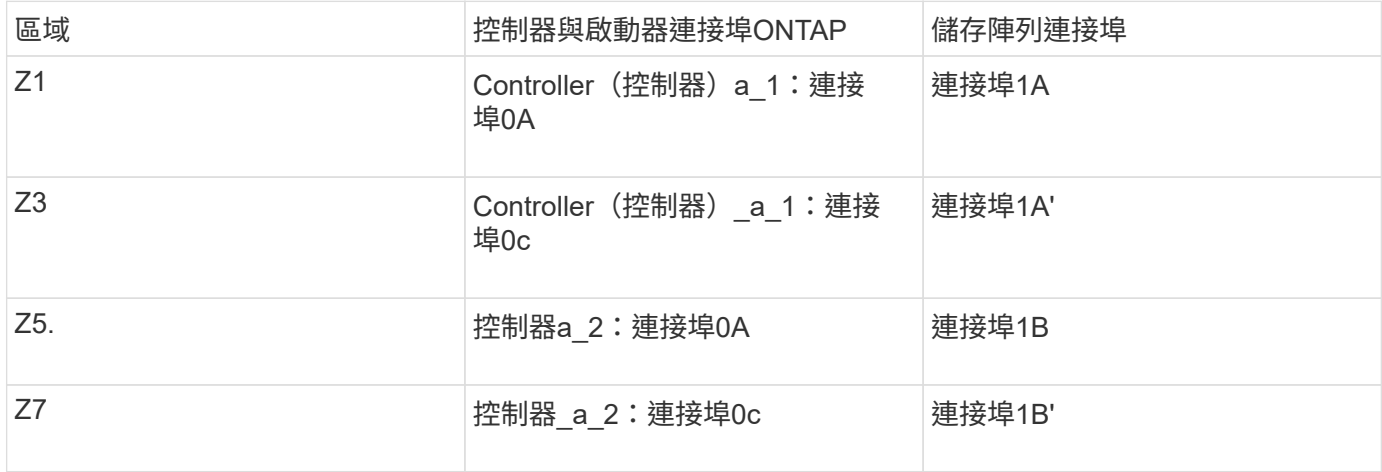

#### **FC-switch\_a\_2**的區域

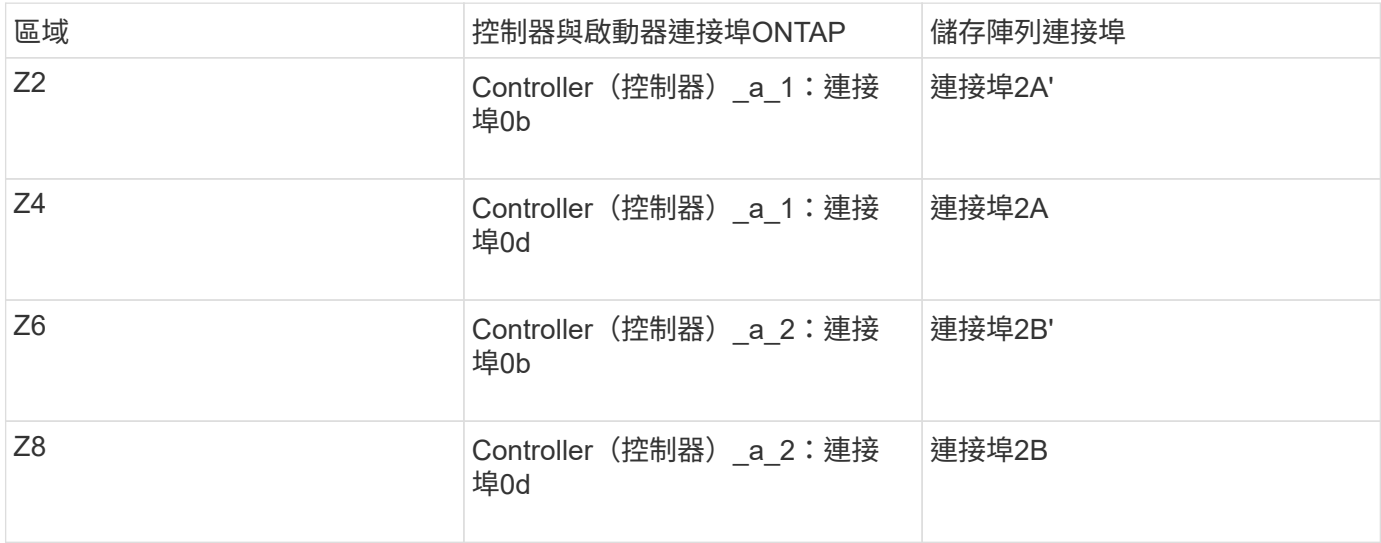

#### **FC\_SWIT\_B\_1**的區域

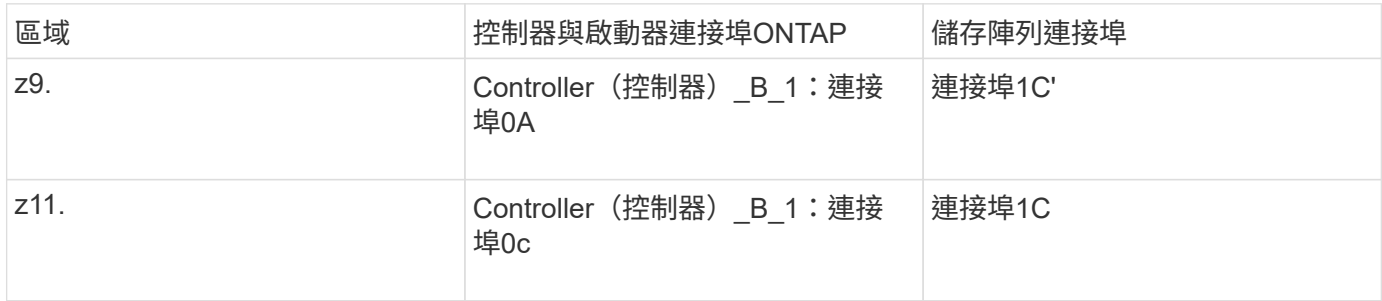

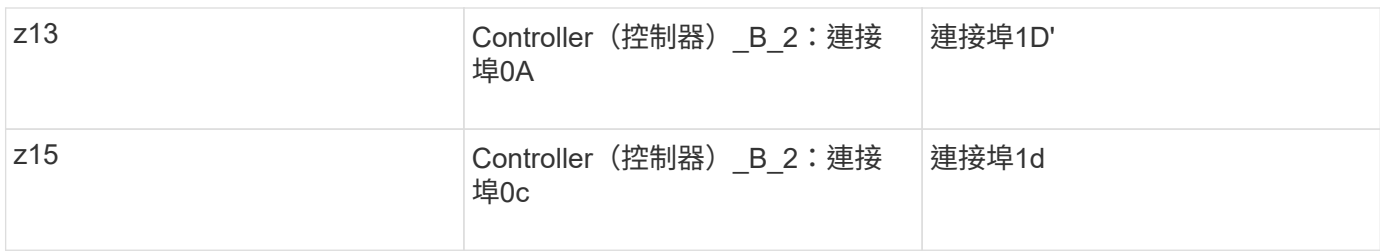

## **FC\_SWIT\_B\_2**的區域

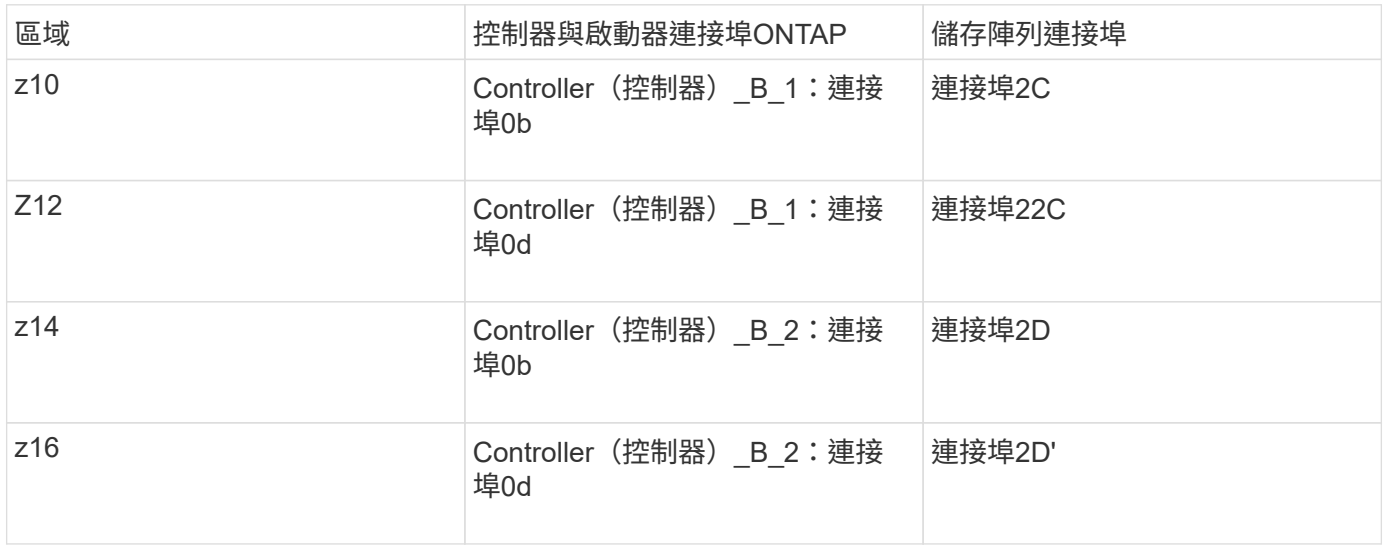

## 站台**A**的**FC-VI**連線區域

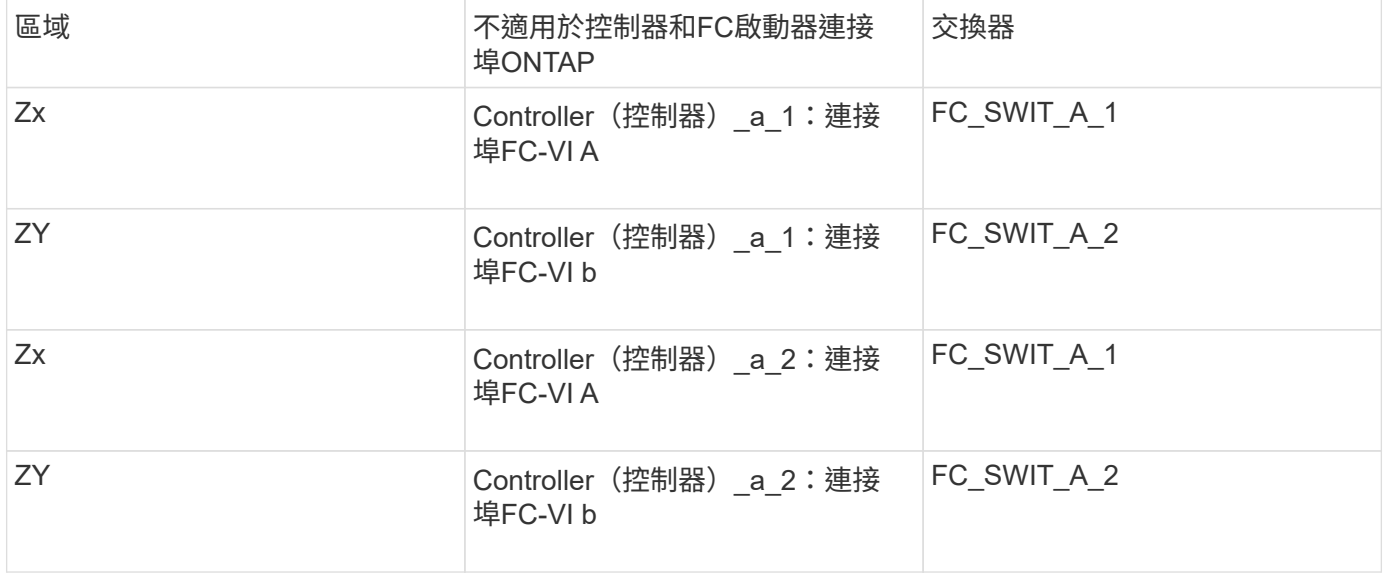

## 站台**B**的**FC-VI**連線區域

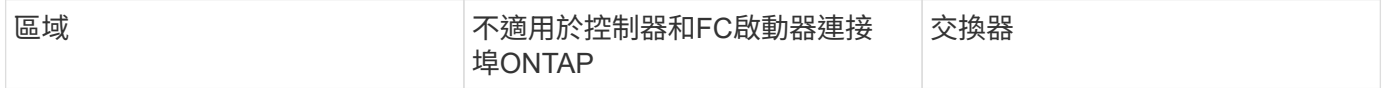

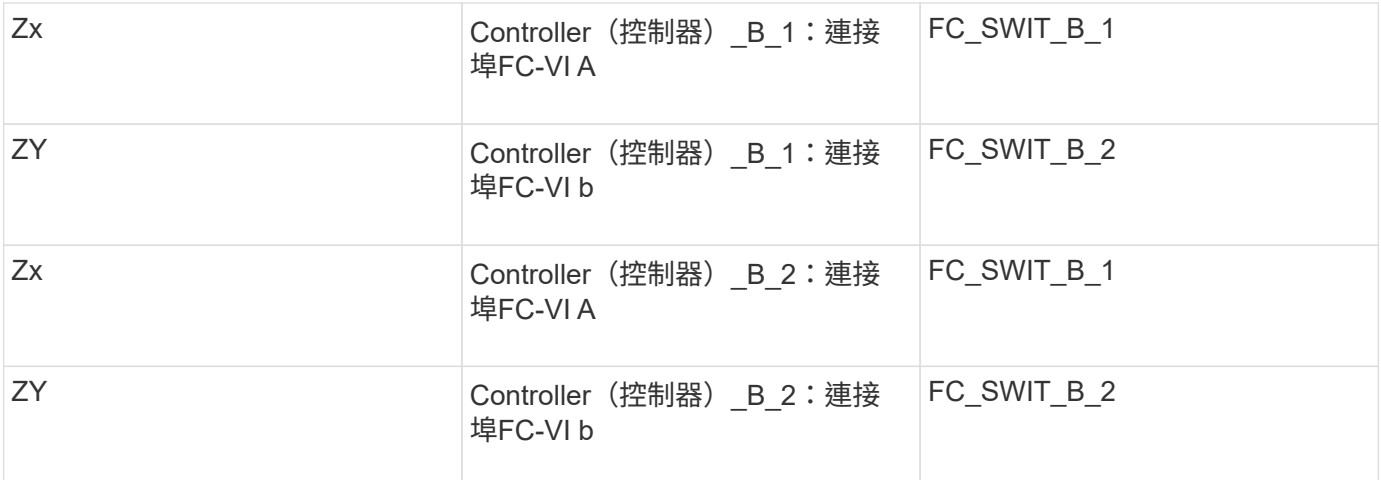

相關資訊

• 交換器分區可定義連接節點之間的路徑。設定分區功能可讓您定義特定ONTAP 的哪些陣列LUN可供特定的 作業系統檢視。

["](#page-2-2)[以陣列](#page-2-2)[LUN](#page-2-2)[進行雙節點](#page-2-2)[MetroCluster](#page-2-2) [列舉的交換器分區範例](#page-2-2)["](#page-2-2)

["](#page-8-0)[以](#page-8-0)[MetroCluster](#page-8-0) [陣列](#page-8-0)[LUN](#page-8-0)[進行八節點的列舉之交換器分區的範例](#page-8-0)["](#page-8-0)

• 在MetroCluster 使用含有陣列LUN的交換器分區時、您必須確保符合特定的基本需求。

["](#page-2-1)[以採用陣列](#page-2-1)[LUN](#page-2-1)[的架構進行交換器分區的需求](#page-2-1)[MetroCluster"](#page-2-1)

# <span id="page-8-0"></span>以**MetroCluster** 陣列**LUN**進行八節點的列舉之交換器分區的範例

交換器分區可定義連接節點之間的路徑。設定分區功能可讓您定義特定ONTAP 的哪些陣 列LUN可供特定的作業系統檢視。

八節點MetroCluster 的不全功能組態由兩個四節點的DR群組組成。第一個DR群組包含下列節點:

- 控制器 a 1.
- 控制器 a 2.
- 控制器 B 1
- 控制器 B 2

第二個DR群組包含下列節點:

- 控制器 a 3.
- 控制器\_a\_4.
- Controller (控制器) B 3
- 控制器\_B\_4

若要設定交換器分區、您可以針對MetroCluster 第一個DR群組使用四節點的靜態組態分區範例。

#### ["](#page-5-0)[以陣列](#page-5-0)[LUN](#page-5-0)[為例、在四節點](#page-5-0)[MetroCluster](#page-5-0) [的列舉架構中使用交換器分區](#page-5-0)["](#page-5-0)

若要設定第二個DR群組的分區、請遵循與第二個DR群組中控制器相同的FC啟動器連接埠和陣列LUN範例和需 求。

#### 相關資訊

• 交換器分區可定義連接節點之間的路徑。設定分區功能可讓您定義特定ONTAP 的哪些陣列LUN可供特定的 作業系統檢視。

["](#page-2-2)[以陣列](#page-2-2)[LUN](#page-2-2)[進行雙節點](#page-2-2)[MetroCluster](#page-2-2) [列舉的交換器分區範例](#page-2-2)["](#page-2-2)

["](#page-5-0)[以陣列](#page-5-0)[LUN](#page-5-0)[為例、在四節點](#page-5-0)[MetroCluster](#page-5-0) [的列舉架構中使用交換器分區](#page-5-0)["](#page-5-0)

• 在MetroCluster 使用含有陣列LUN的交換器分區時、您必須確保符合特定的基本需求。

["](#page-2-1)[以採用陣列](#page-2-1)[LUN](#page-2-1)[的架構進行交換器分區的需求](#page-2-1)[MetroCluster"](#page-2-1)

#### 版權資訊

Copyright © 2024 NetApp, Inc. 版權所有。台灣印製。非經版權所有人事先書面同意,不得將本受版權保護文件 的任何部分以任何形式或任何方法(圖形、電子或機械)重製,包括影印、錄影、錄音或儲存至電子檢索系統 中。

由 NetApp 版權資料衍伸之軟體必須遵守下列授權和免責聲明:

此軟體以 NETAPP「原樣」提供,不含任何明示或暗示的擔保,包括但不限於有關適售性或特定目的適用性之 擔保,特此聲明。於任何情況下,就任何已造成或基於任何理論上責任之直接性、間接性、附隨性、特殊性、懲 罰性或衍生性損害(包括但不限於替代商品或服務之採購;使用、資料或利潤上的損失;或企業營運中斷),無 論是在使用此軟體時以任何方式所產生的契約、嚴格責任或侵權行為(包括疏忽或其他)等方面,NetApp 概不 負責,即使已被告知有前述損害存在之可能性亦然。

NetApp 保留隨時變更本文所述之任何產品的權利,恕不另行通知。NetApp 不承擔因使用本文所述之產品而產 生的責任或義務,除非明確經過 NetApp 書面同意。使用或購買此產品並不會在依據任何專利權、商標權或任何 其他 NetApp 智慧財產權的情況下轉讓授權。

本手冊所述之產品受到一項(含)以上的美國專利、國外專利或申請中專利所保障。

有限權利說明:政府機關的使用、複製或公開揭露須受 DFARS 252.227-7013(2014 年 2 月)和 FAR 52.227-19(2007 年 12 月)中的「技術資料權利 - 非商業項目」條款 (b)(3) 小段所述之限制。

此處所含屬於商業產品和 / 或商業服務(如 FAR 2.101 所定義)的資料均為 NetApp, Inc. 所有。根據本協議提 供的所有 NetApp 技術資料和電腦軟體皆屬於商業性質,並且完全由私人出資開發。 美國政府對於該資料具有 非專屬、非轉讓、非轉授權、全球性、有限且不可撤銷的使用權限,僅限於美國政府為傳輸此資料所訂合約所允 許之範圍,並基於履行該合約之目的方可使用。除非本文另有規定,否則未經 NetApp Inc. 事前書面許可,不得 逕行使用、揭露、重製、修改、履行或展示該資料。美國政府授予國防部之許可權利,僅適用於 DFARS 條款 252.227-7015(b)(2014 年 2 月)所述權利。

商標資訊

NETAPP、NETAPP 標誌及 <http://www.netapp.com/TM> 所列之標章均為 NetApp, Inc. 的商標。文中所涉及的所 有其他公司或產品名稱,均為其各自所有者的商標,不得侵犯。